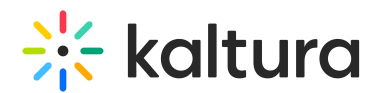

# Overview of Kaltura's LMS integration for Blackboard Ultra

Last Modified on 04/02/2025 9:10 am IDT

28 This article is designated for all users.

# About

Kaltura's integration with Blackboard Ultra brings powerful video tools directly into the LMS, enabling educators and students to easily view, record, upload, publish, search, and share videos. This seamless integration saves time, enhances creativity, and improves student engagement and learning outcomes.

Designed specifically for Blackboard Ultra, the Kaltura Video Tool integrates with features like Mashup items and course homepages, making it simple to upload and embed media across your Blackboard site.

Main features and tools

### Create and upload

**Easy media uploading**: Upload any type of media (video, audio, images, [presentations\)](https://knowledge.kaltura.com/help/upload-media-in-blackboard-theming) using a simple and intuitive interface. For more information, see Upload media.

**Express Capture**: Use your webcam to record welcome messages, introductions, assignment instructions, and simple demonstrations. Visit our article Express [Capture](https://knowledge.kaltura.com/help/blackboard-ultra-add-media-kaltura-express-capture) for more information.

**Kaltura Capture**: Record your screen along with audio, webcam feeds, or presentations. Ideal for lectures, presentations, software tutorials, and more. See our article Kaltura [Capture](https://knowledge.kaltura.com/help/blackboard-ultra-add-media-kaltura-capture-overview) for more information.

### Organize and publish

**My Media**: Manage your private media library, upload, organize, and share content with permissions-based access. My Media content is shared across all Kaltura applications used by the institution, like Kaltura Video Portal, and is the foundation for the cross-campus suite. Check out our article My [Media](https://knowledge.kaltura.com/help/my-media-in-blackboard-theming) for further information.

**Media Gallery**: The Media Gallery shows only the content assigned to it, not all course media. You can search and view media added by instructors or students, with moderation options. It acts as a media syllabus but can be used alongside other media, on its own, or not at all, depending on preferences. It's also known as the 'Course

Copyright ©️ 2024 Kaltura Inc. All Rights Reserved. Designated trademarks and brands are the property of their respective owners. Use of this document constitutes acceptance of the Kaltura Terms of Use and Privacy Policy.

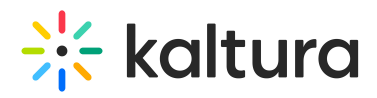

Gallery'. For more information, visit our article Media [Gallery](https://knowledge.kaltura.com/help/media-gallery-in-blackboard-theming).

**Embed media**: Easily embed videos and other media using the Kaltura Embed Media tool within any rich-text editor in Canvas. Check out our article [Embedding](https://knowledge.kaltura.com/help/embed-content-directly-in-the-course-content) Kaltura media for more details.

**Editing tools** - You don't need to go anywhere else to trim your video, clip, or create thumbnails. We have these and more tools built-in. See Video [editing](https://knowledge.kaltura.com/help/kaltura-video-editing-tools---editor-tab) tools for information.

**Shared repository**: Share content across courses. Faculty and students can publish media to a shared repository, making it accessible to others based on their roles and permissions. Check out our article Add content to a shared [repository](https://knowledge.kaltura.com/help/add-content-to-a-shared-repository-in-blackboard) for more details.

#### View and interact

**The Kaltura Player**: Customize the player's functionality, features, and display. Supports playback on various devices with adaptive bitrate technology. Visit our article [Introduction](https://knowledge.kaltura.com/help/what-is-the-kaltura-player) to the Kaltura's V7 Player to learn more.

**Interactive features**: Enhance videos with quizzes, calls-to-action, captions, chapters, and interactive content to enrich the learning [experience.](https://knowledge.kaltura.com/help/kaltura-video-editing-tools---user-guide) Check out Overview of Kaltura's video editing tools to learn more.

**In-video search**: Search every spoken word, caption, chapter, and slide within videos, allowing users to jump directly to relevant sections. See our article [Navigation](https://knowledge.kaltura.com/help/v7-player-plugins-navigation) plugin to learn more.

**Comments**: Foster engagement by enabling comments on videos, boosting online conversations and collaboration. Visit our article [Comment](https://knowledge.kaltura.com/help/comment-on-media-in-blackboard-ultra) on media for more information.

#### Accessibility and responsive design

**Captions**: Upload captions to reach a diverse audience, including international and [hearing-impaired](https://knowledge.kaltura.com/help/upload-and-manage-captions-in-blackboard) users, while enabling in-video search. Check out Upload and manage captions for further information.

**Responsive design**: The platform automatically adjusts to the screen size and device, ensuring optimal support for mobile devices.

**Accessibility compliance**: Our player is ADA/508 [compliant](https://knowledge.kaltura.com/help/accessibility), with automated captioning, integrations for audio descriptions, human/machine translations, and automatic chaptering.

#### Analytics

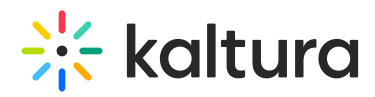

**Engagement reports**: Faculty can view detailed reports on video engagement, including which videos are watched the most, who contributes the most content, and how long students are watching each video. Check out Entry level [analytics](https://knowledge.kaltura.com/help/canvas-analytics-entry-level-analytics) for further information.

## Common role configurations

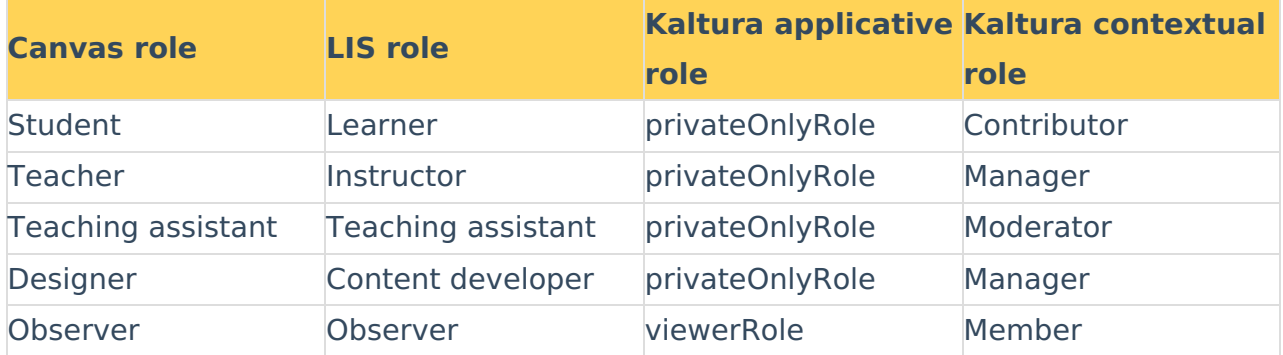

For information about Kaltura roles, visit our article Video Portal and KAF roles and [permissions.](https://knowledge.kaltura.com/help/kms-kaf-roles-and-permissions)